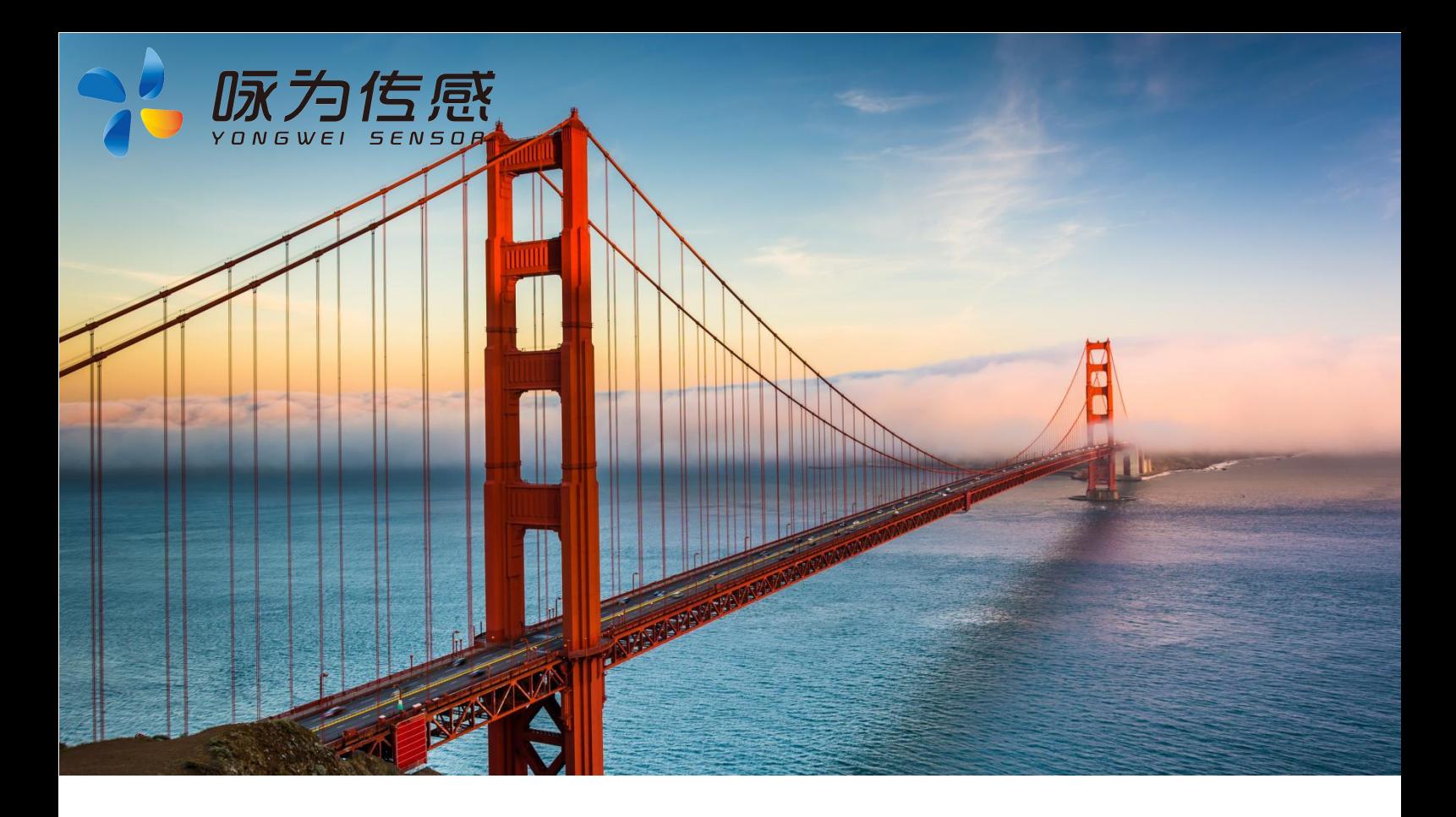

# **超高精度电流型双轴倾角传感器**

**产品规格书 (Product Specification)**

无锡咏为传感科技有限公司

联系电话:张工-15906180154

**型号:**ACT928T

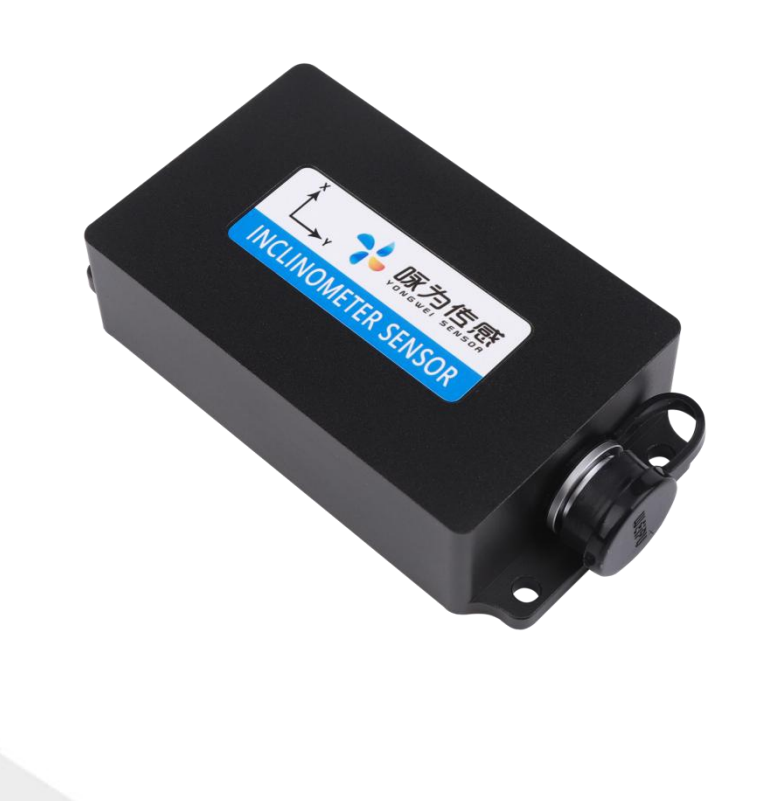

地址:江苏省无锡市新吴区菱湖大道 111 号 无锡国家软件园天鹅座 D 栋 301 室

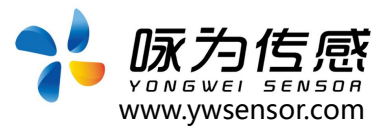

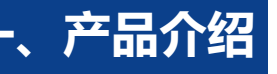

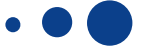

ACT928T 型是一款超高精度电流型双轴倾角传感器,内置高 精度测斜单元,把采集到的角度值,经过 24bitD/A 转换模块转化 为电流信号(4~20mA,0~20/24mA)输出。

通过内部 MCU 控制系统进行二次修正和线性补偿,使得产品 在-40~+85℃的环境下稳定工作,产品具有非常好的准确性和一 致性。

产品输出稳定,传输距离可达 2500 米以上;独特的为应用在 工业领域设计的抗电磁干扰电路,保证产品能够在恶劣工业环境中 长期稳定工作。

产品使用简单、设计紧凑、预留多种接口,适合集成到系统里; 在安全监测预警、自动化调平领域得到广泛应用

## **二、产品应用**

- 塔杆、风力发电设备
- 桥梁健康监测
- 云台调平、高空作业车
- 边坡等地质灾害领域
- 钻进机、海上平台
- 危房、古建筑
- 高支模、基坑监测
- 医疗设备
- 各种工程机械角度控制
- 高精度激光平台

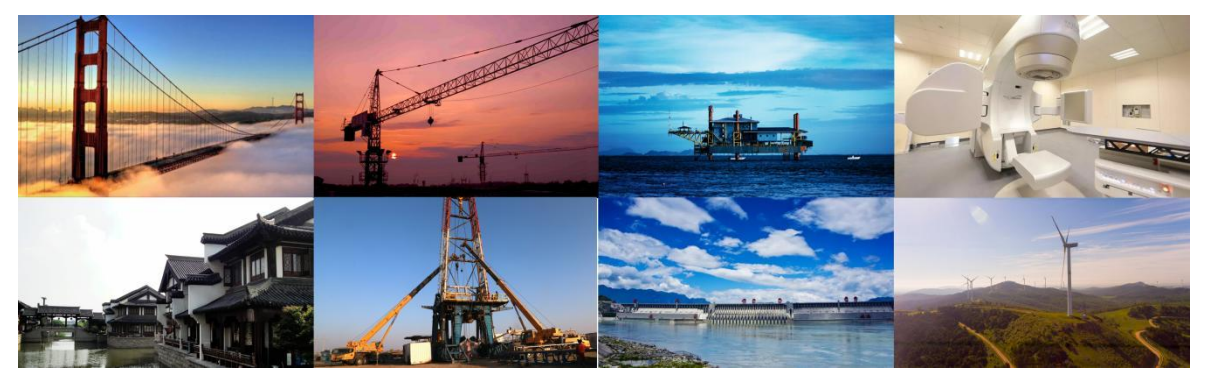

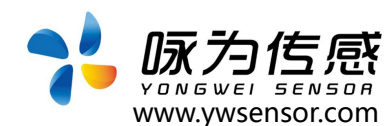

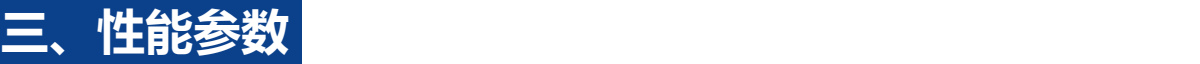

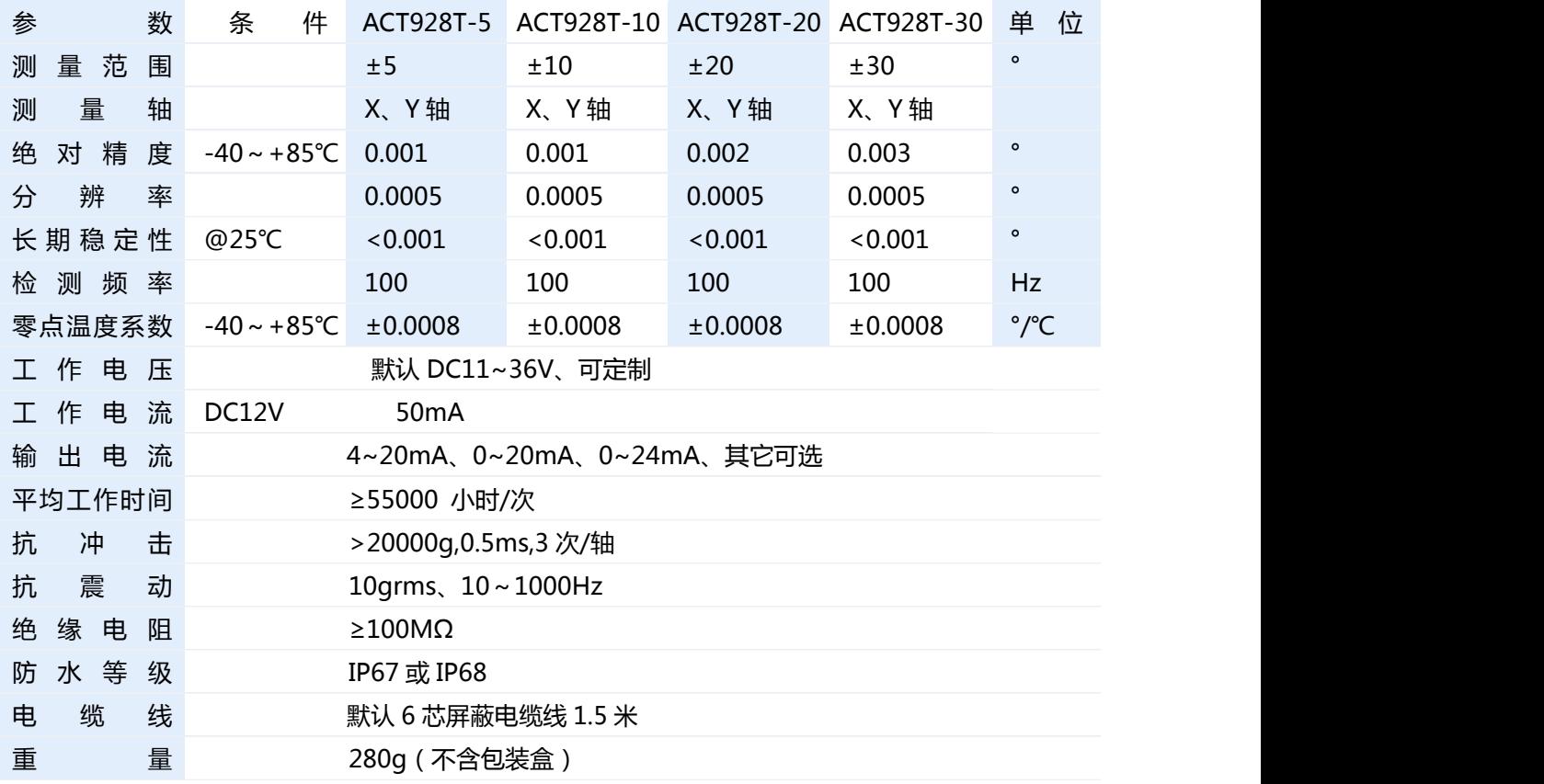

## **四、电气连接**

## 红、黑、白、棕表示线的颜色

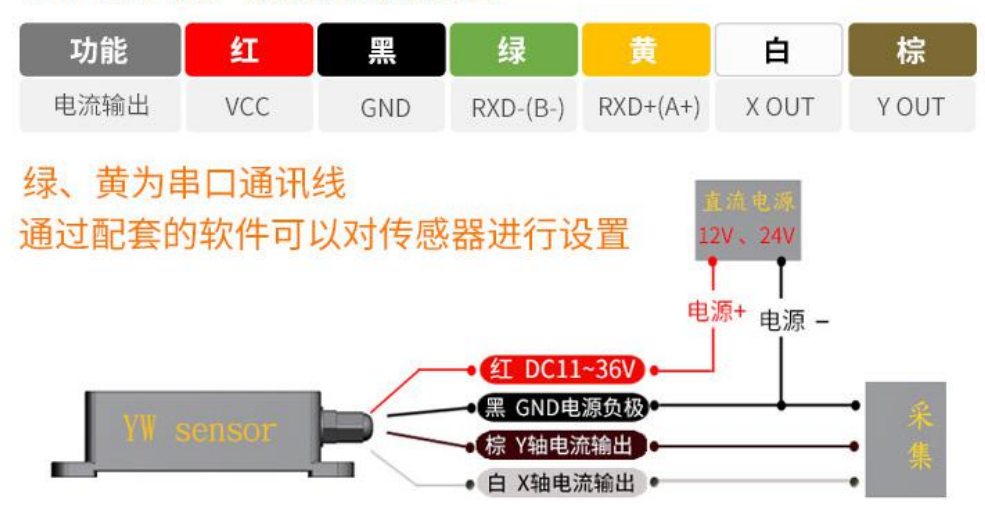

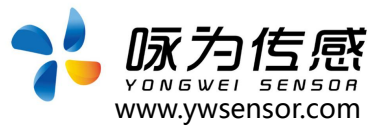

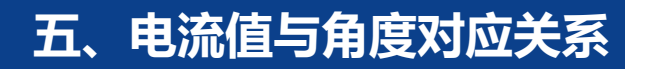

## **产品可输出 4~20mA/0~20mA/0~24mA/其它(任意选择)**

例如:ACT928T-30(4~20mA): 在±30°测量范围内,输出 4~20mA 电流。

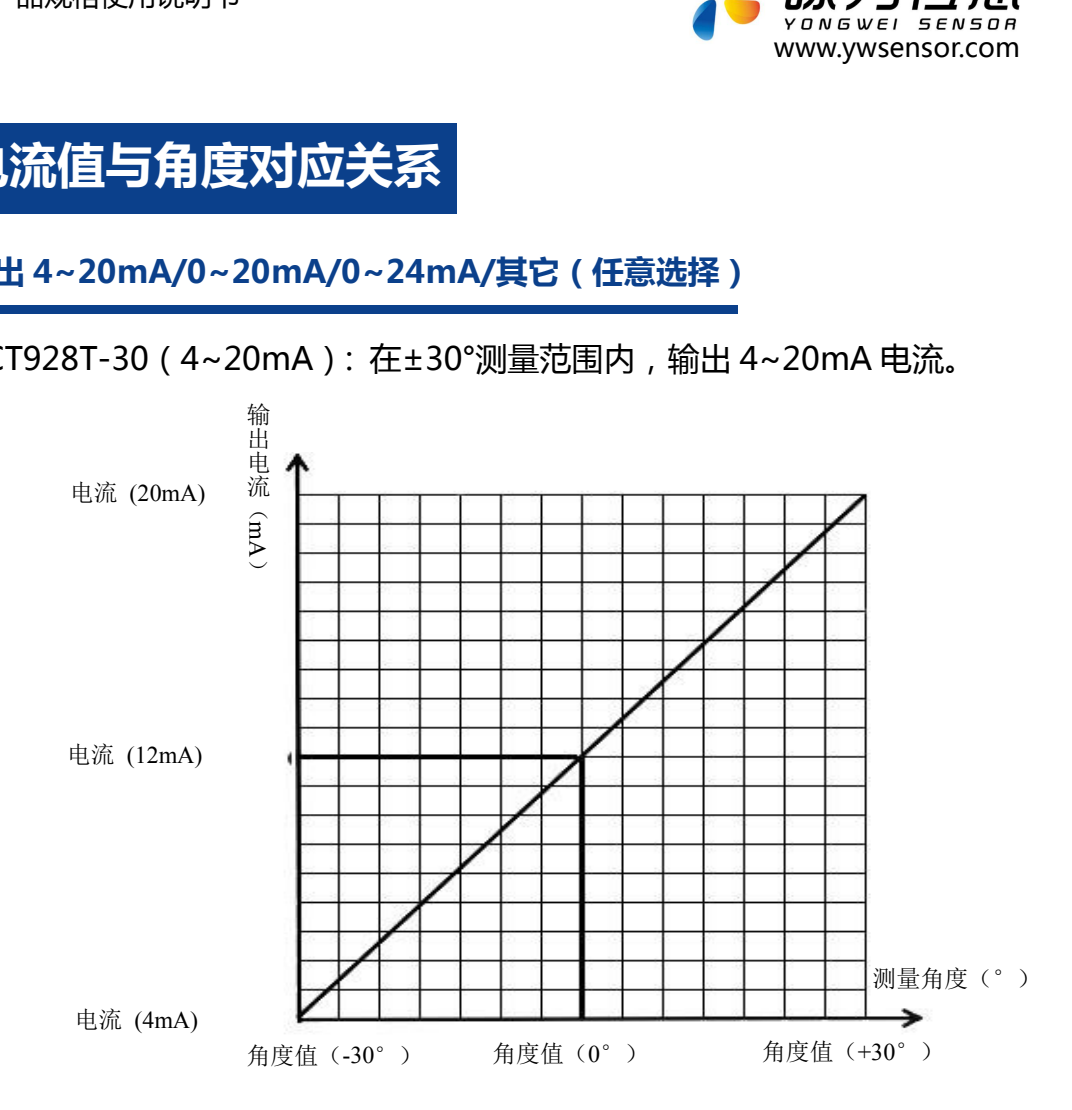

## **电流输出与角度计算公式**

电流输出与角度换算公式:

Angle = Sensitivity \*(I out - I zero)

- Angle: 传感器角度值,单位(°)
- I out: 传感器输出电流值,单位(mA)
- I zero: 中间位置输出电流值,单位(mA)

Sensitivity: 传感器灵敏度

注意:灵敏度和传感器测量范围和输出电流范围相对应。

例如:ACT928T-30(4~20mA): 在±30°测量范围内,输出 4~20mA 电流。

\n
$$
\text{) } \text{#} \mathbb{Q} \text{ with } \mathbb{Q} \text{ with } \
$$

Sensitivity=3.75

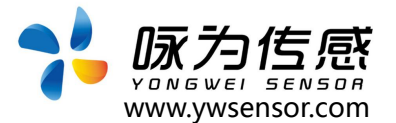

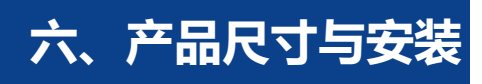

## **1. 产品尺寸图**

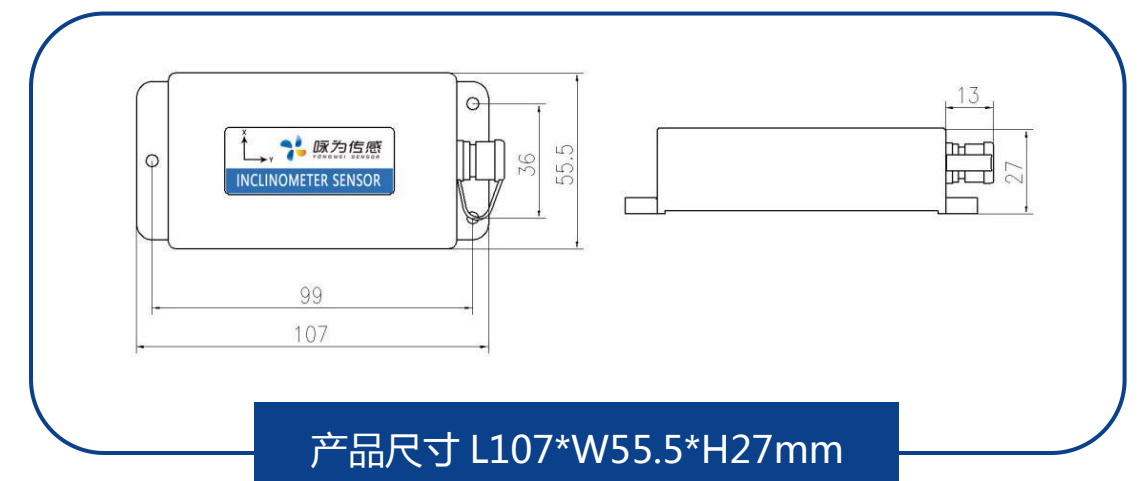

**2. 产品轴向说明 (**水平安装或竖直安装 二选一**)**

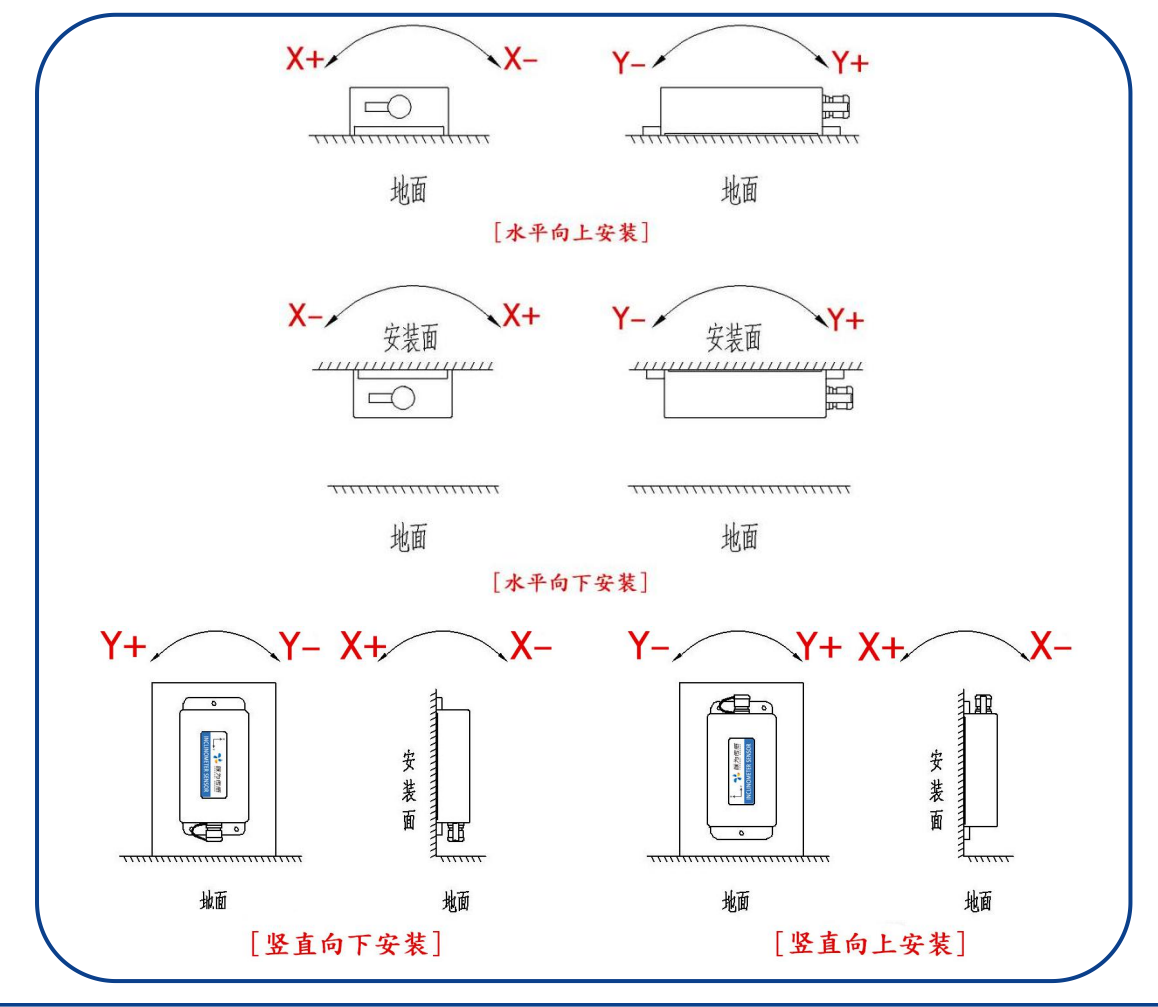

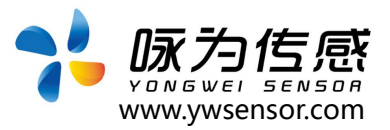

## **3. 正确安装示例**

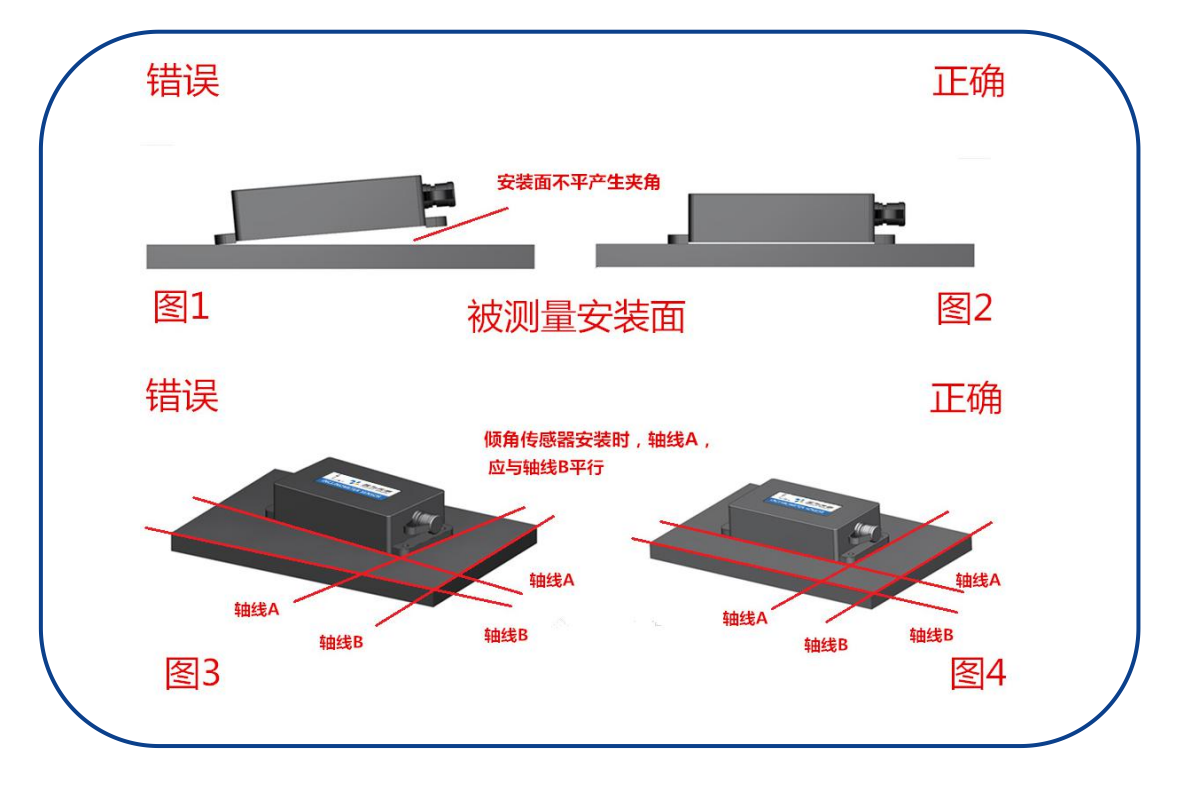

**七、订购说明**

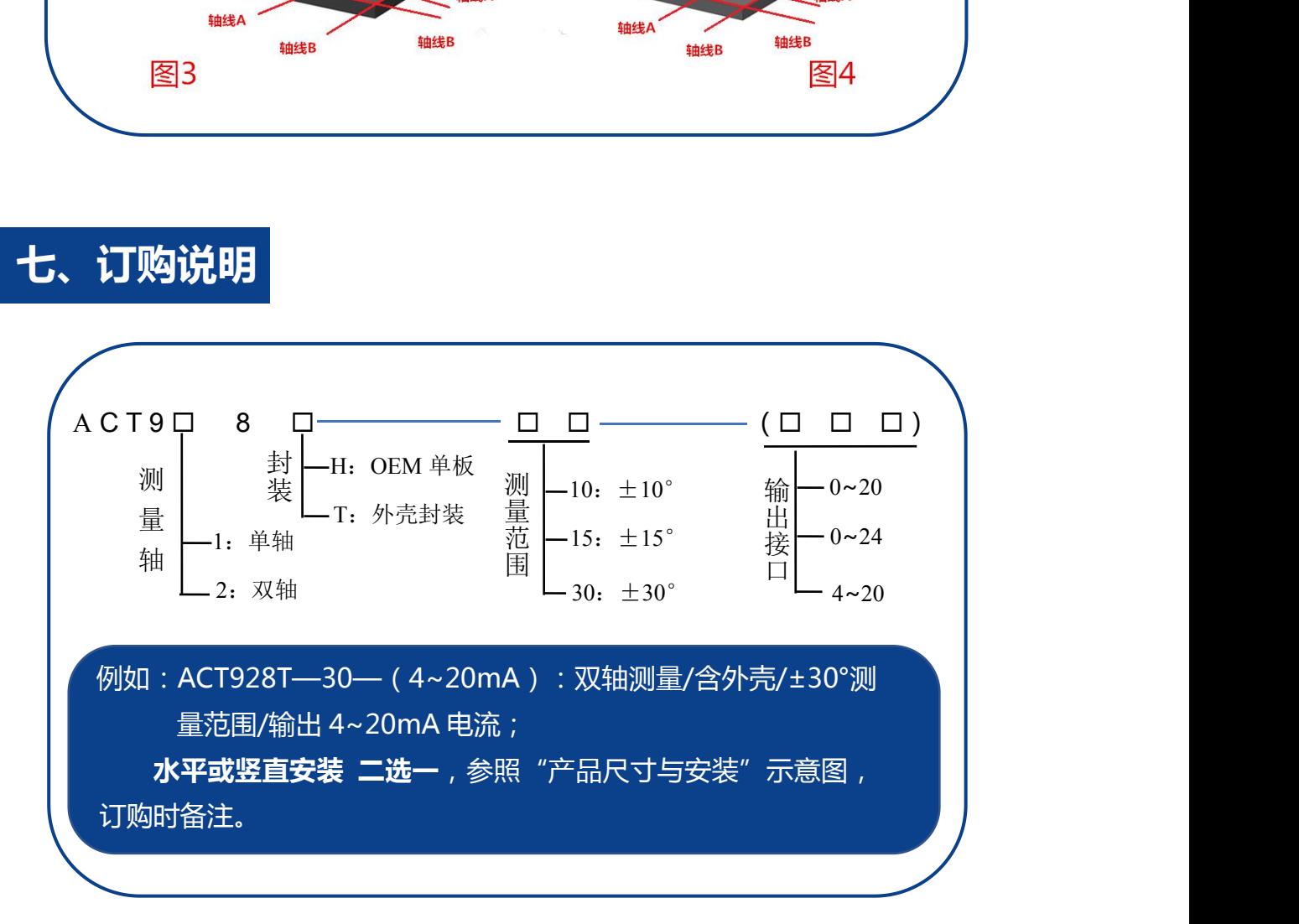

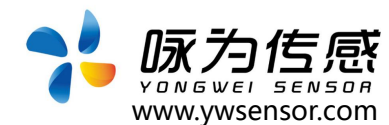

## **八、调试软件**

此软件可以在无锡咏为传感科技官方网站上下载 (www.ywsensor.com);软 件可以更加直观的观测数据,同时可以对传感器进行设置。

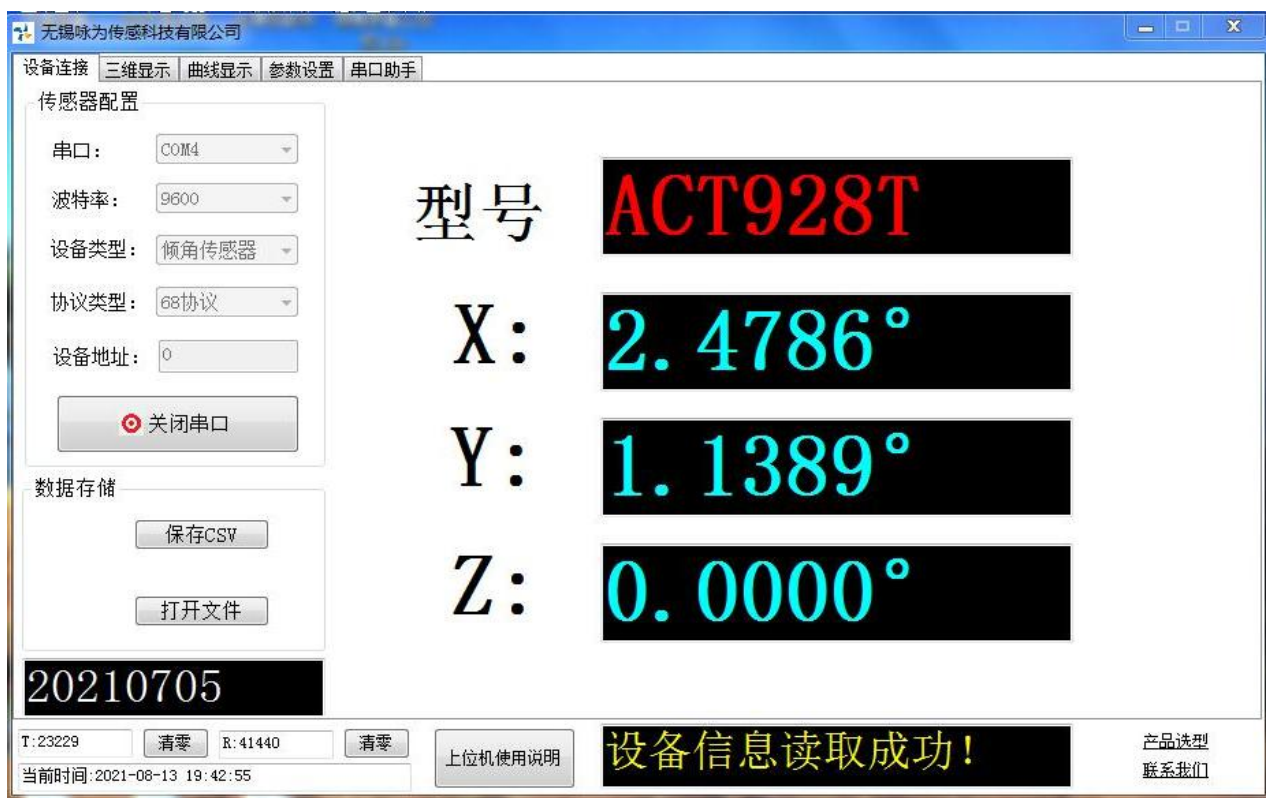

## **软件使用简要说明:**

- (1)选择 串口:把 USB 转串口模块插在电脑上后 刷新串口选择即可
- (2)配置 波特率:出厂默认 9600
- (3)设备类型:选择 倾角传感器
- (4)协议类型: 68 协议
- (5)设备地址:出厂默认为 0
- (6)打开串口:软件上即可显示角度

备注:对传感器进行各种操作后,一定发送 断电保存指令

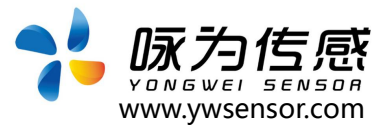

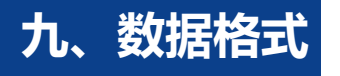

**1.1 数据帧格式:**(8 位数据位,1 位停止位,无校验,默认速率 9600)

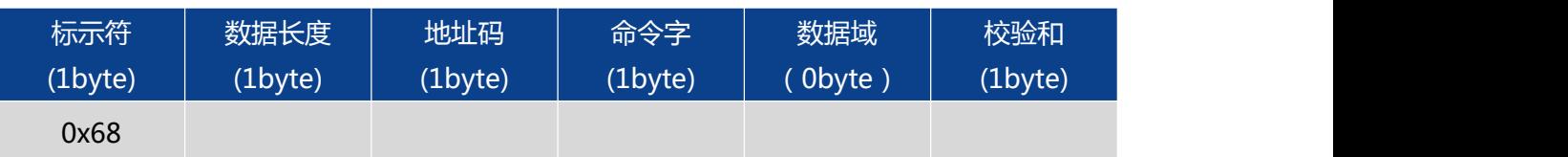

数据格式:16 进制

标示符: 固定为 0x68

数据长度:从数据长度到校验和(包括校验和)的长度

地址码:采集模块的地址,默认为 00

数据域:根据命令字不同内容和长度相应变化

校验和:数据长度、地址码、命令字和数据域的和,不考虑进位

(注意:当命令字或数据域变化时 检校和也会变化。当您改变数据域时请相应改 变检校和。)

**1.2 例如应答命令:**68 10 00 84 00 04 03 02 10 12 10 69 00 00 00 00 38

**表示** X 轴: +04.0302°, Y 轴: -12.1069°

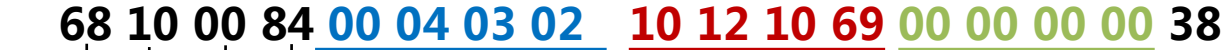

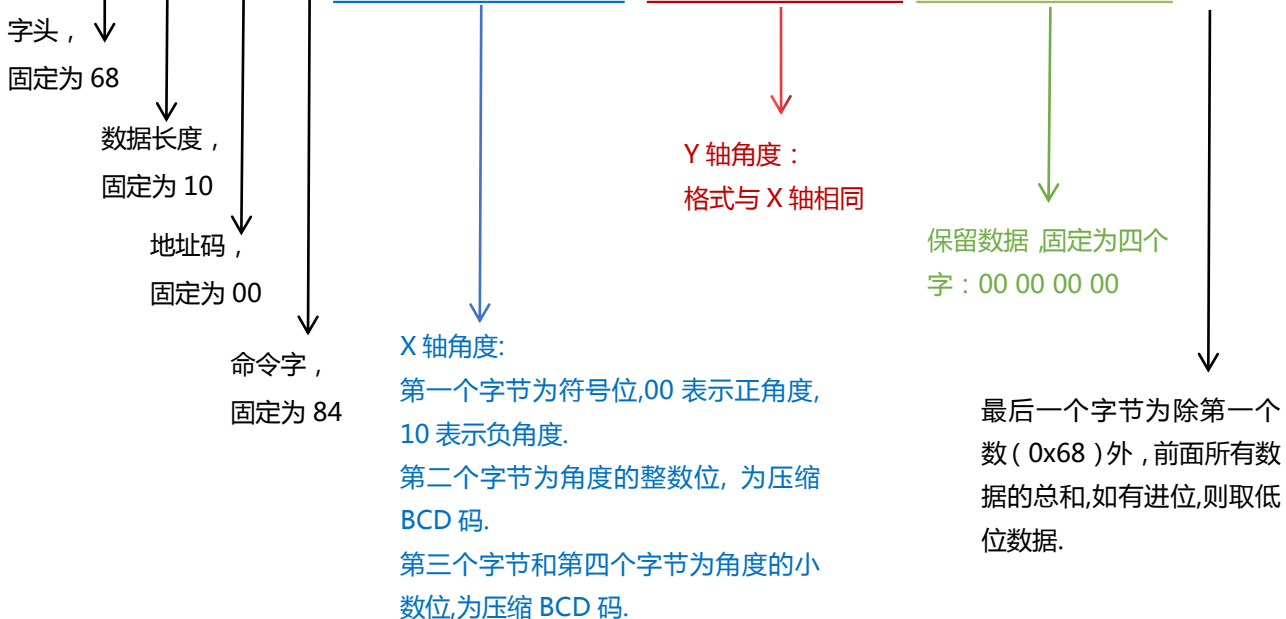

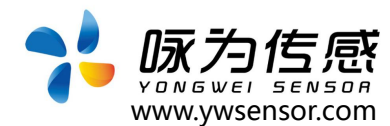

## **2 命令格式**

## **2.1 读 X 轴角度**

## **发送命令:** 68 04 00 01 05

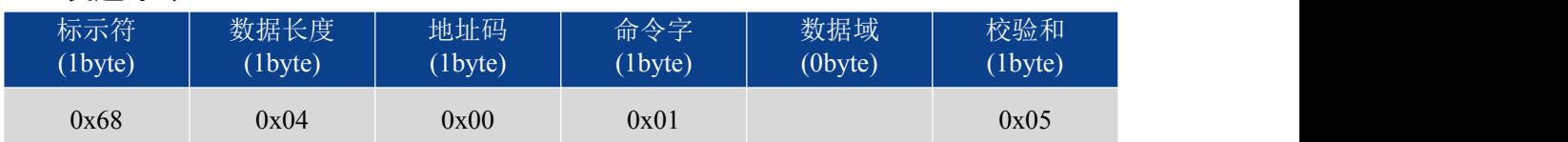

## **应答命令:**

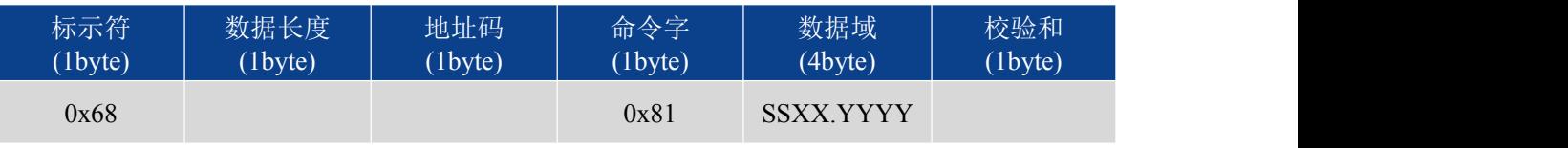

注: 数据域为 3 字节返回角度值, 为压缩 BCD 码, SS 为符号位 (00 正, 10 负), XX 为两位整 数值,YYYY 为四位小数值。其他轴数据与此相同 。如 00236750 表示+23.6750°。

## **2.2 读 Y 轴角度**

## **发送命令: 68 04 00 02 06**

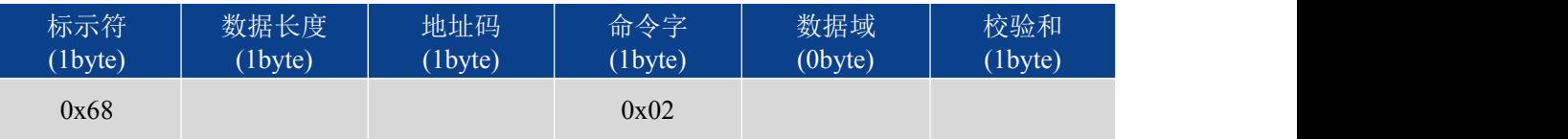

## **应答命令:**

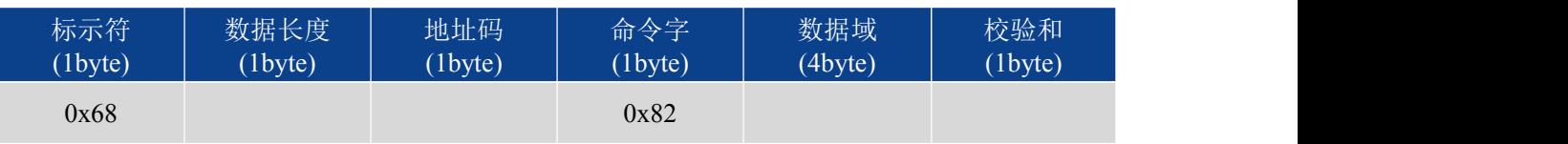

## **2.3 读 X、Y 轴角度**

## **发送命令: 68 04 00 04 08**

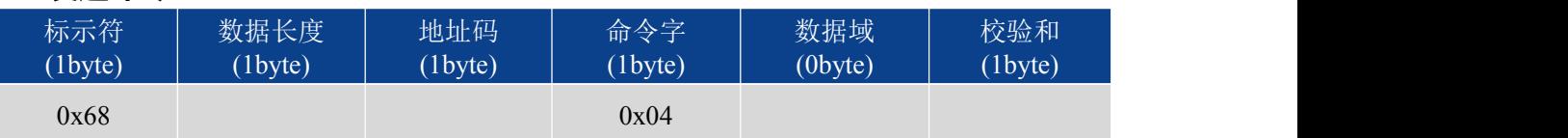

### **应答命令:**

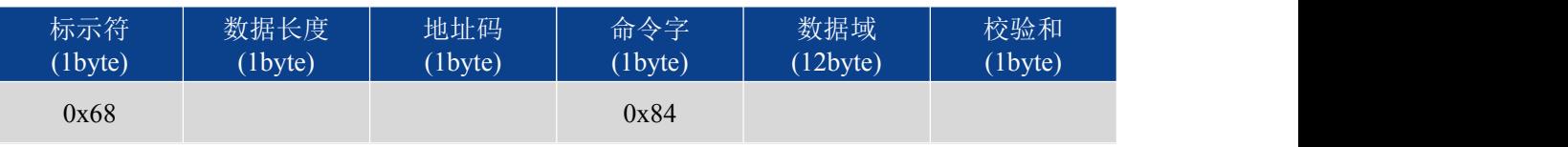

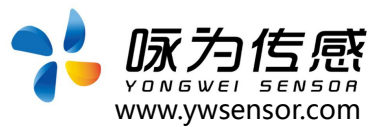

## **2.4 设置相对/绝对零点**

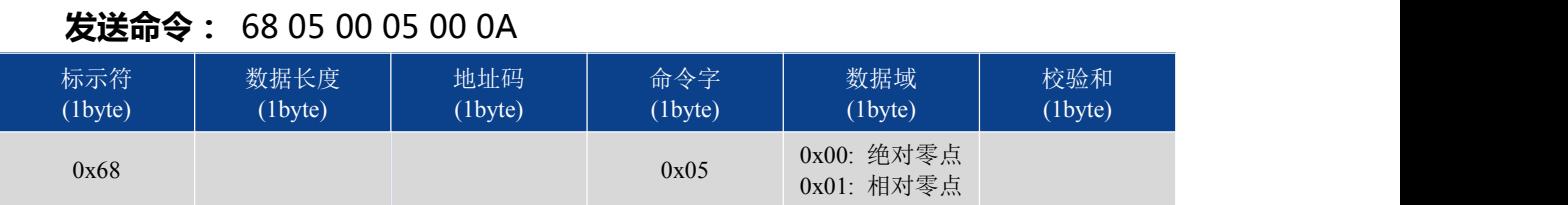

### **应答命令:**

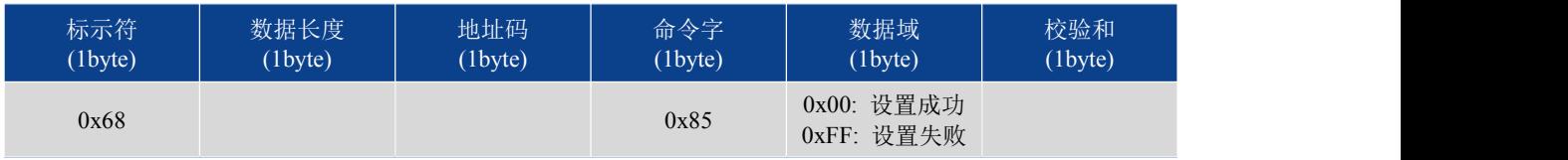

注:如果设置为 绝对零点,则测量角度以出厂设置的零点为基准。如果设成相对零点,则测量角度 以当前位置为零点基准。

## **2.5 查询相对/绝对零点**

### **发送命令:** 68 04 00 0D 11

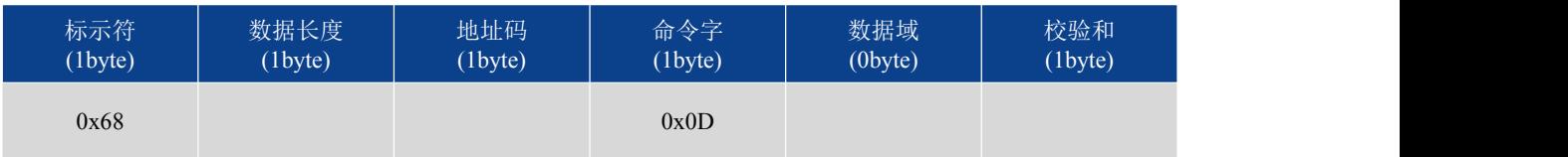

**应答命令:**

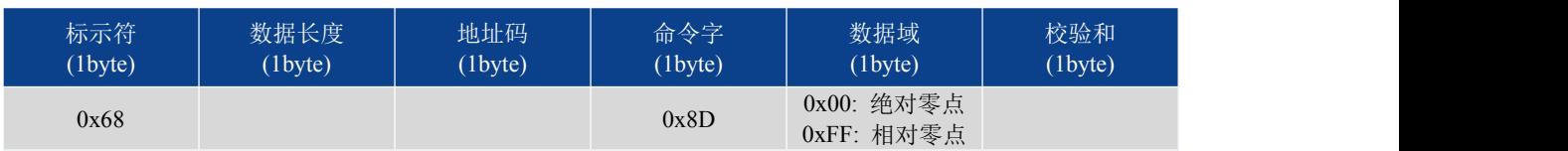

## **2.6 设置输出电流 4~20mA/0~20mA/0~24mA**

## **发送命令:** 68 05 00 41 05 4B

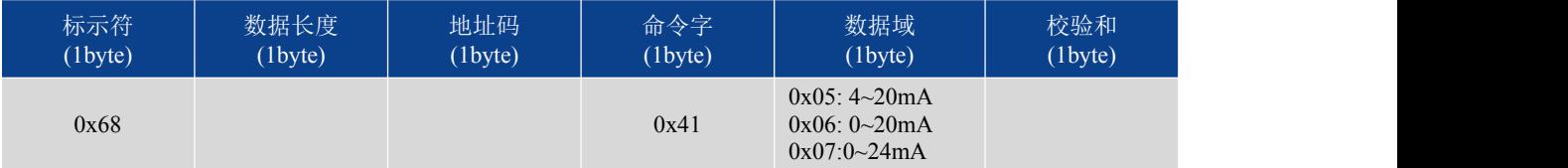

## **应答命令:**

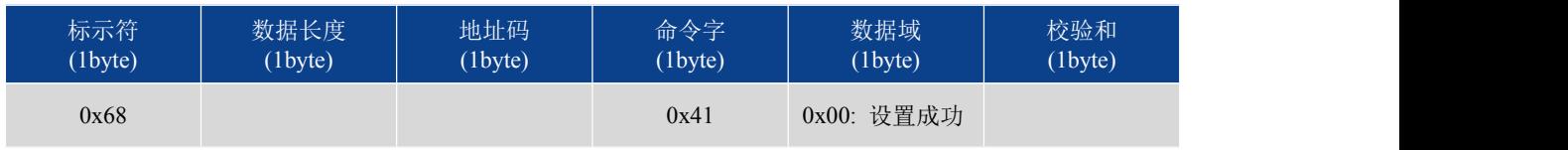

注:设置完成后记得发送 断电保存 指令。

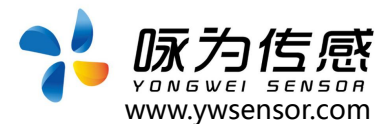

## **2.7 查询电流输出**

## **发送命令:** 68 05 00 42 05 4C

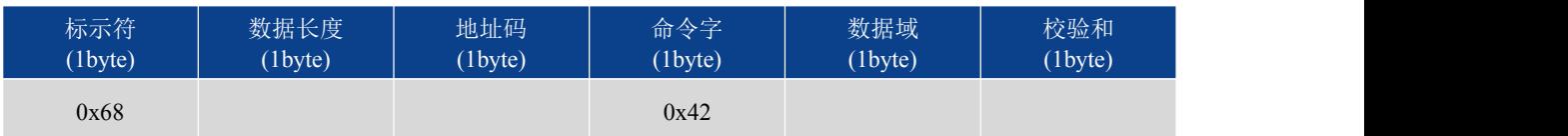

## **应答命令:**

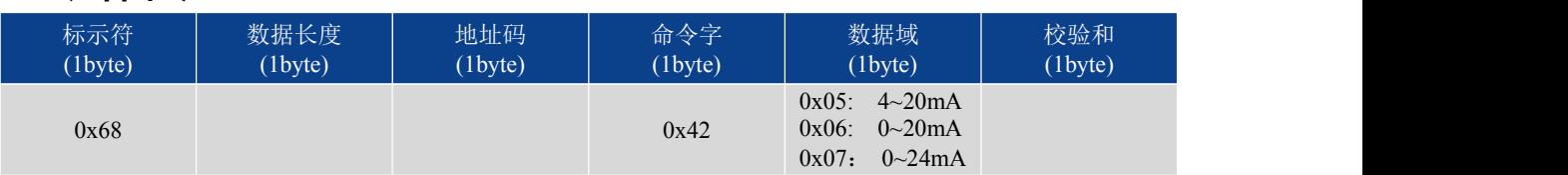

## **2.8 设置模块地址**

## **发送命令:** 68 05 00 0F 01 15

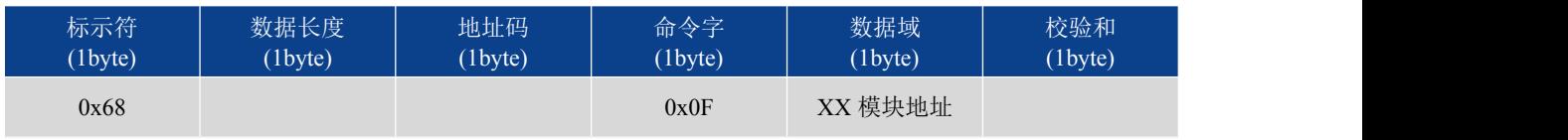

### 注: 传感器默认的地址为 0。

### **应答命令:**

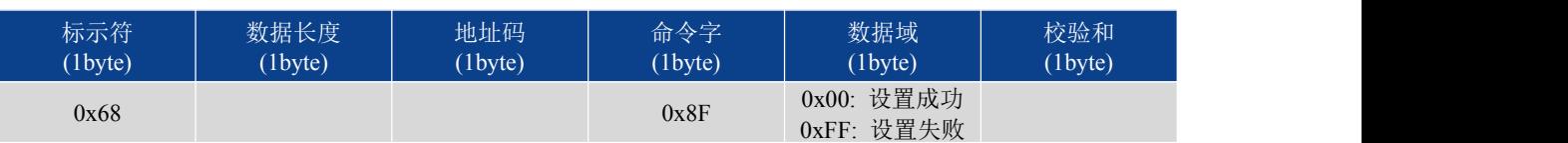

1、多个传感器同时连接在一组总线上,例如 RS485,则需将每个传感器设置成不同地址。

2、模块地址从 00 致 EF 范围。

## **2.9 update flash(保存设置)**

### **发送命令:** 68 04 00 0A 0E

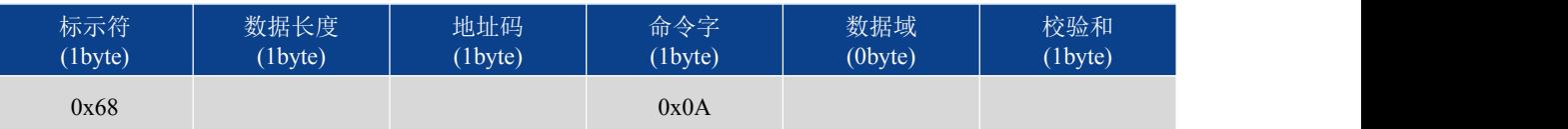

### **应答命令:**

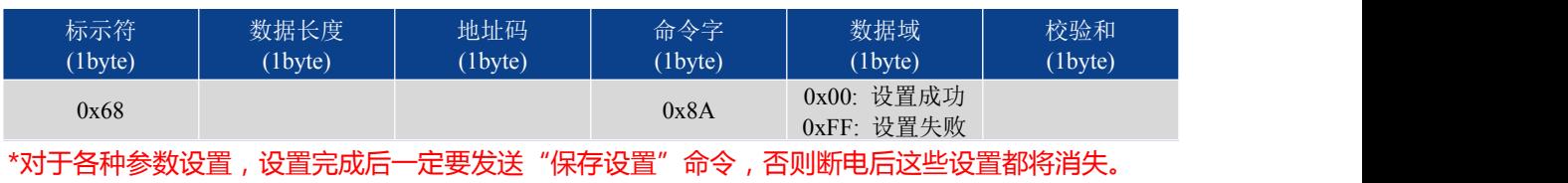

# **生产执行标准参考**

●企业质量体系标准: ISO9001:2015 标准 ( 认证号: 328406)

ww.ywsensor.com

: 대한민국 지역 대학 대학 대학 대학 대학 대학 **대학** 无锡国家软件园天鹅座 D 栋 301 室

- ●倾角传感器生产标准: GB/T 191 SJ 20873-2003 倾斜仪、水平 仪通用规范
- ●倾角传感器计量院校准标准: JJF1119-2004 电子水平仪校准规范
- ●陀螺加速度测试标准:QJ 2318-92 陀螺加速度计测试方法
- 光纤陀螺仪测试方法: GJB 2426A-2004
- ●产品环境试验检测标准:GJB150
- ●电磁抗干扰试验标准:GB/T 17626
- ●版本: VT(2021-2022)
- ●修订日期: 2021.08.02

**无锡咏为传感科技有限公司 • 江苏省无锡市新吴区菱湖大道 111 号 无锡国家软件园天鹅座 D 栋 301室 联系电话:15906180154**